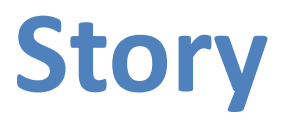

Segmentation: Global Publishing Company Targeting: Production Planning Managers Positioning: Updating Scheduled activities for an ISBN Impression

Within a publishing company the PS module of SAP is used for the production of printed and digital products (referred to as ISBNs), for both first impressions and reprints.

For each ISBN and its corresponding impression (referred to as an ISBN Impression, or WBS in the PS module) there are a number of activities that need to be done e.g. allocating printers, signing off the cover design, organising proofs, etc. and these activities are linked to the ISBN via the impression (Fig 1) and are refereed to as schedule activities.

There can be up to 40 schedule activities for an ISBN impression that the Production Planning Manager needs to assign in a timely manner to members of his team.

While the work in PS is varied and has many components we will concentrate on the users whose job it is to maintain and monitor ISBNs and their activities (the red chevron in Fig. 2) which is done by the role of the Production Planning Managers.

These users are not IT experts and do not like the overly complicated transaction screen CJ20n (Fig. 3), which was implemented as the main interface for the users. SAP technology has moved on significantly since the initial implementation project and users want to be provided with a more user friendly front end *and not have the information overload of CJ20n, which was designed to be used by many different user groups.*

Quite often Production Planning Managers are seen as the people who hold up a book go-live due to their perceived inability to schedule activities on time or to quickly identify and follow up when activities are slipping behind schedule. This is hurting the profits of the business and eroding the trust of booksellers, and so a solution is urgently required.

By being able to get the Production planning managers to assign schedule activities on their mobile devices and for them to only have access to the data they need – the business hopes to remove the bottleneck, speed up this activity, and have more timely book launches and increased profitability.

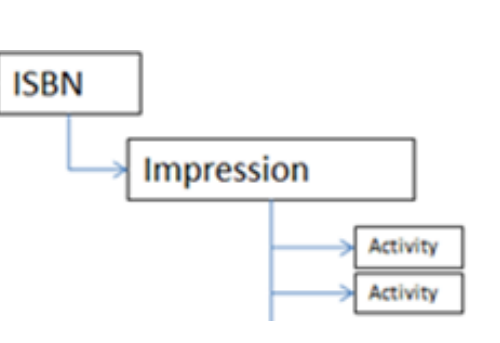

**Fig 1**: Shows the link between ISBN, Impression and scheduled activities

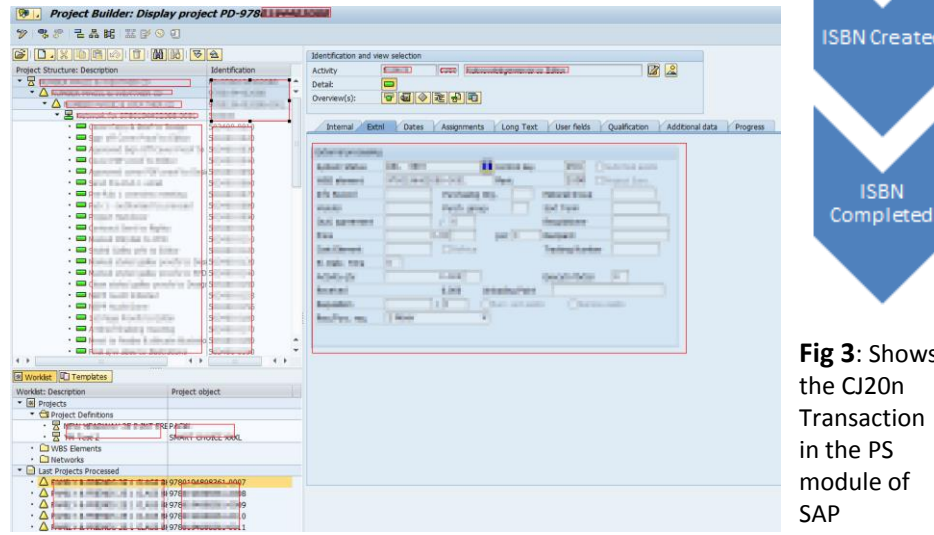

#### **Terms Used:**

Impression: An impression is a term commonly used in publishing to identify an iteration of the manufacturing process. The initial printing of book is referred to as the 1st impression, the first reprint would be the 2nd impression etc.

ISBN: The International Standard Book Number (ISBN) is a unique numeric commercial book identifier.

PS: Project system is SAP module that provides tools to track project milestones, costs and resources.

**Fig 2**: Shows the **ISBN** full task flow in Requested PS for creating a Impression. We will concentrate SBN Activit scheduled whose job it is to

new ISBN

on the users

maintain and monitor ISBNs and their activities (the red chevron)

Activities Completed

**SBN** Created

**ISBN** 

**Fig 3**: Shows the CJ20n Transaction in the PS module of

### **Persona**

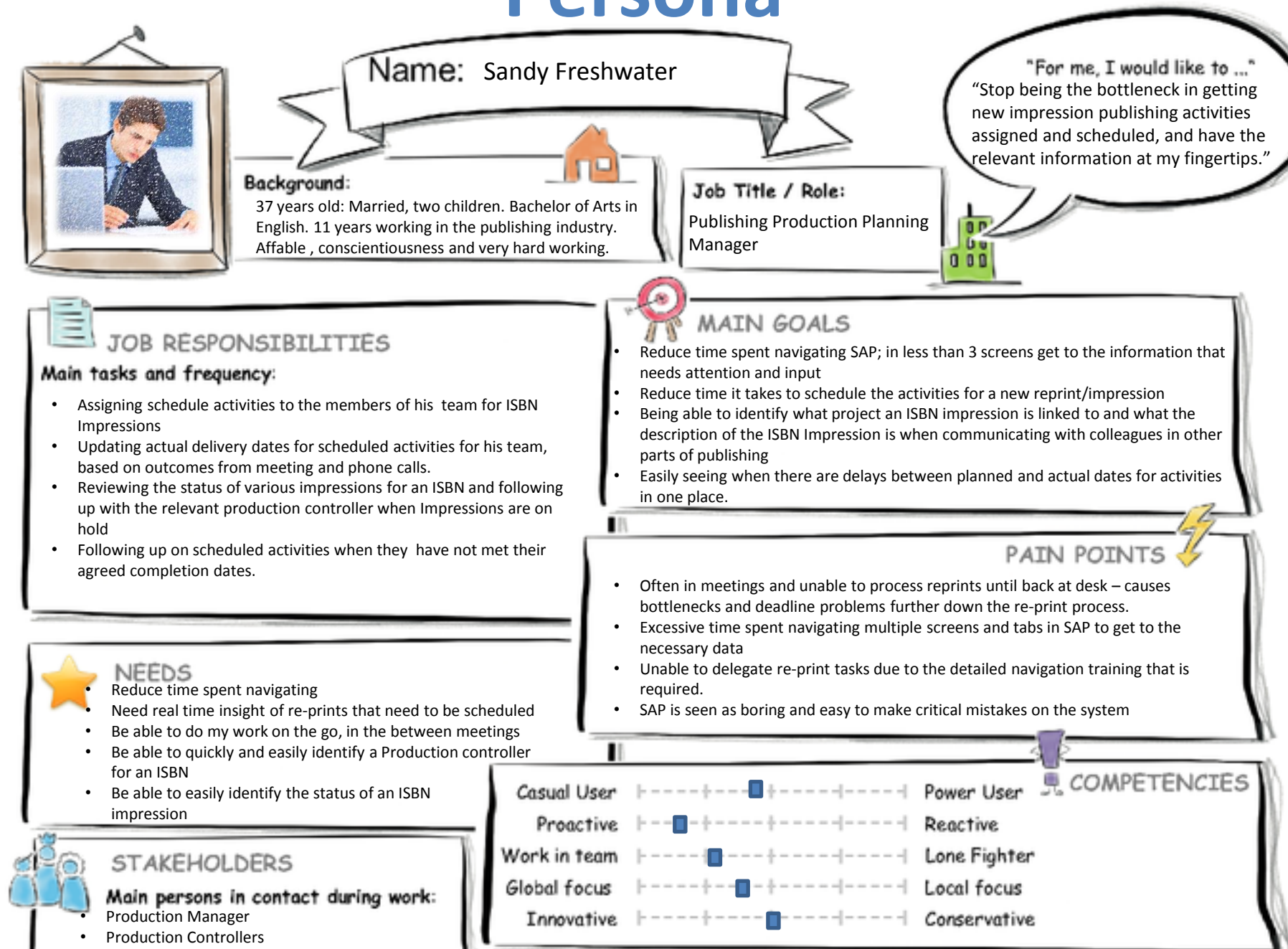

• Junior Production Planners and staff

## **User Experience Journey**

### **Current User Experience Journey**

### **Duration of the Journey: 11 minutes**

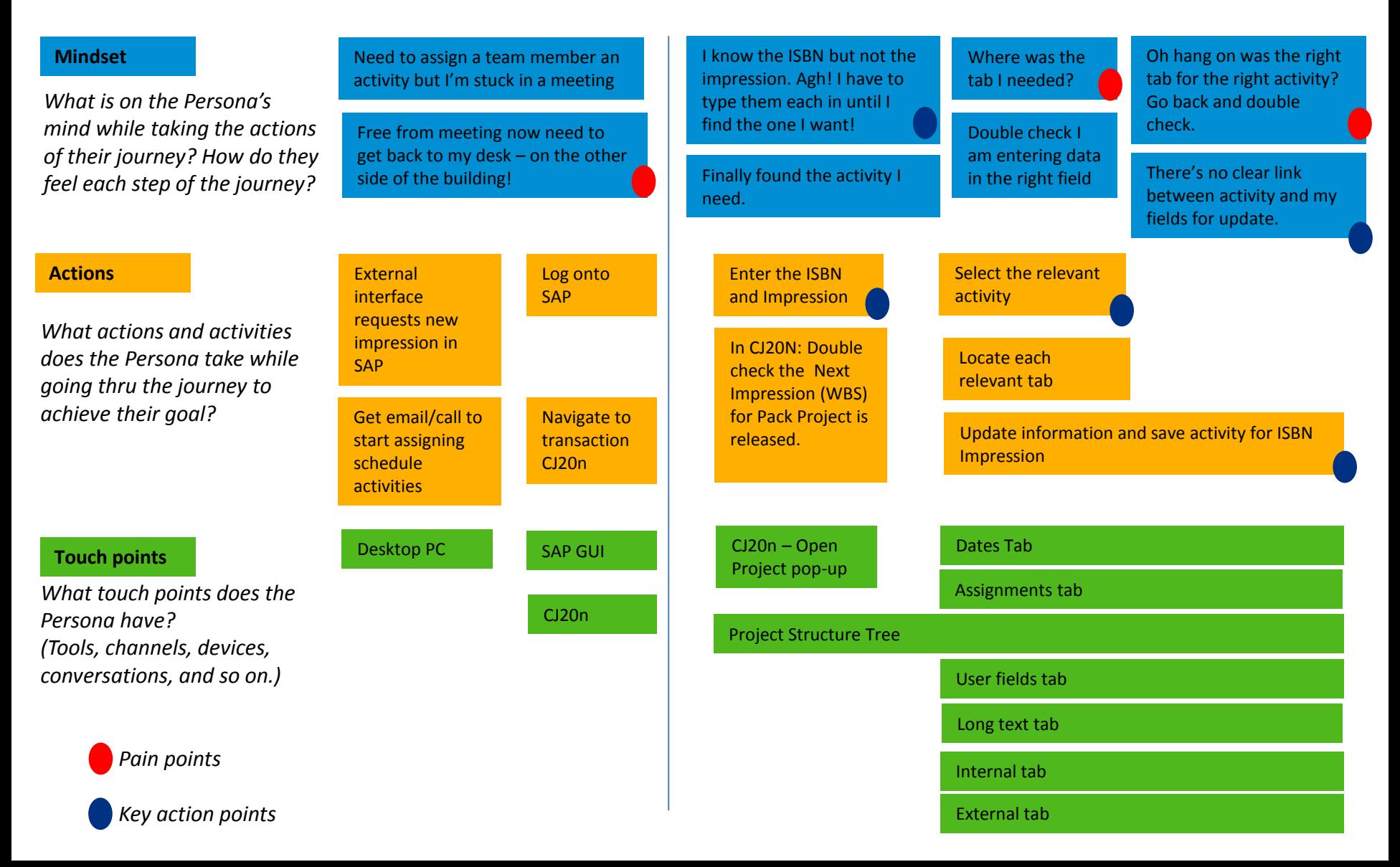

## **Mock-up**

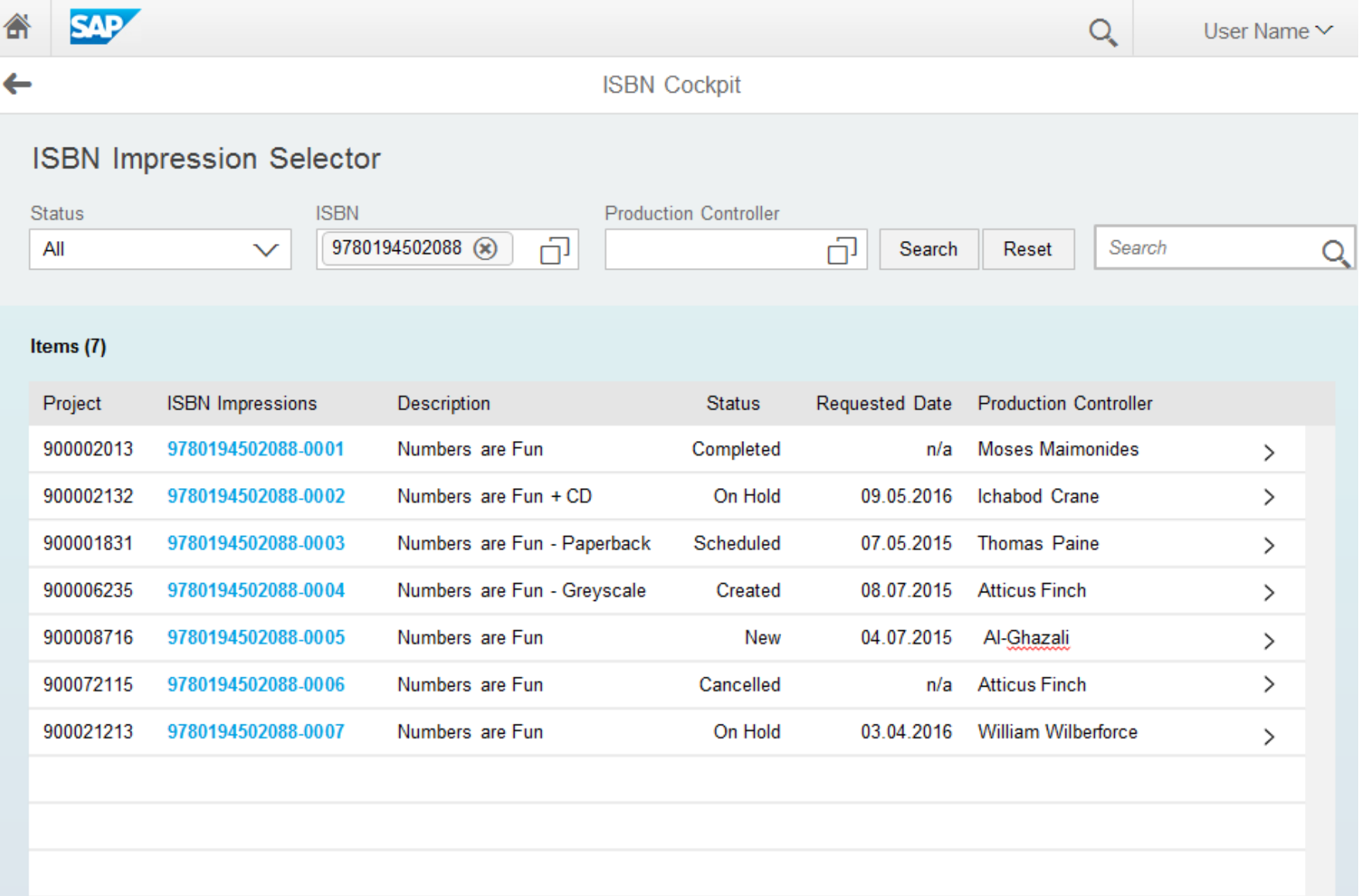

## **Mock-up**

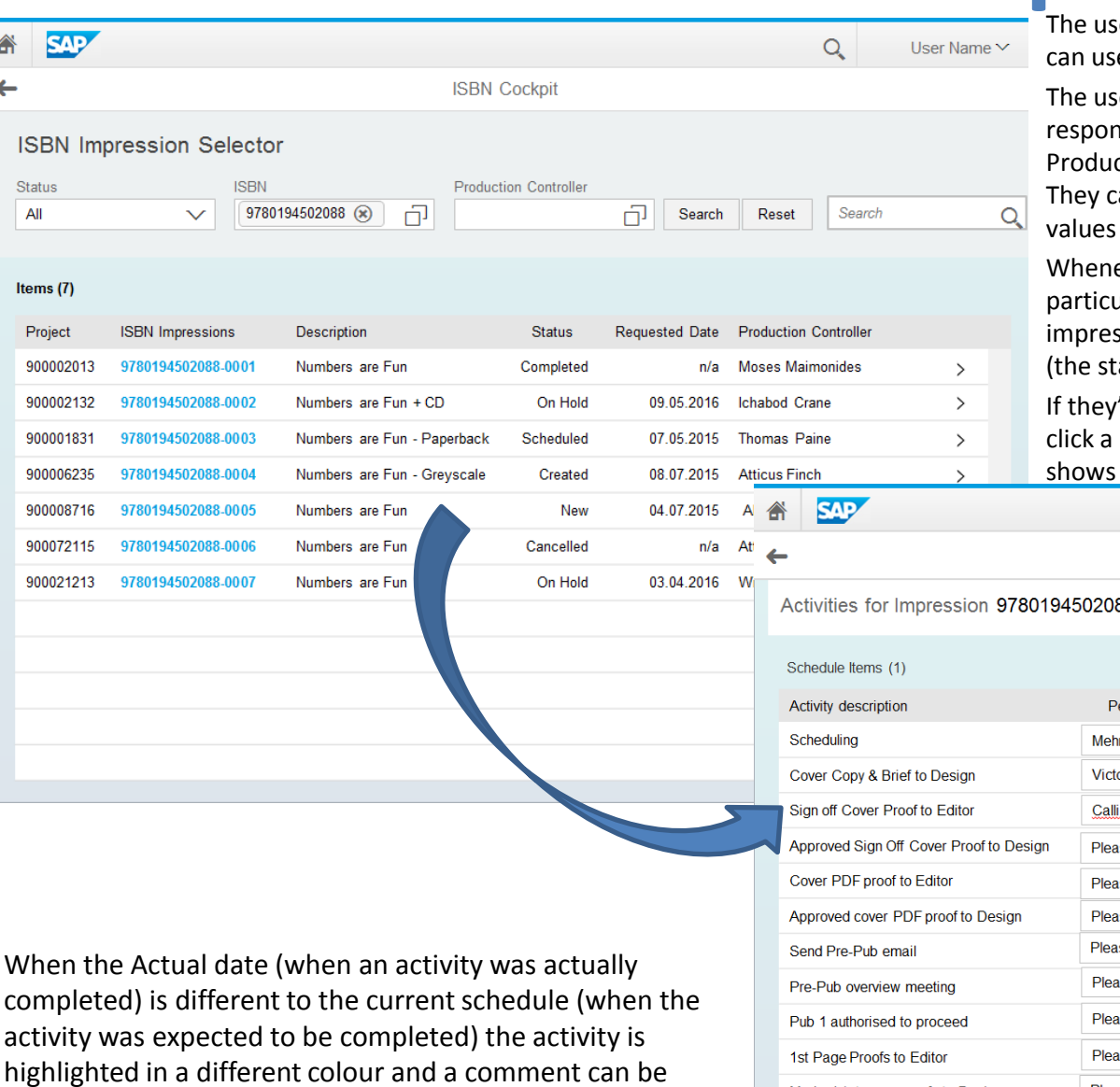

entered. Once an Actual date is in the past for auditing purposes it can no longer be amended.

 $\leftarrow$ 

er is now no longer restricted to their Desktop and they e their tablet.

er can browse through the ISBN Impression they are isible for via a combination of Status, ISBN, and ction Controller.

an further use the Search field to search for specific in the returned dataset.

ever they get a phone call or email asking about a ular ISBN they can enter the ISBN – view all the ssions and immediately know the status of each of them atus is a measure of what has been done so far).

If the to view/amend the schedule activities they simply line to be taken to the next screen (shown below) which the activity details for the ISBN Impression.

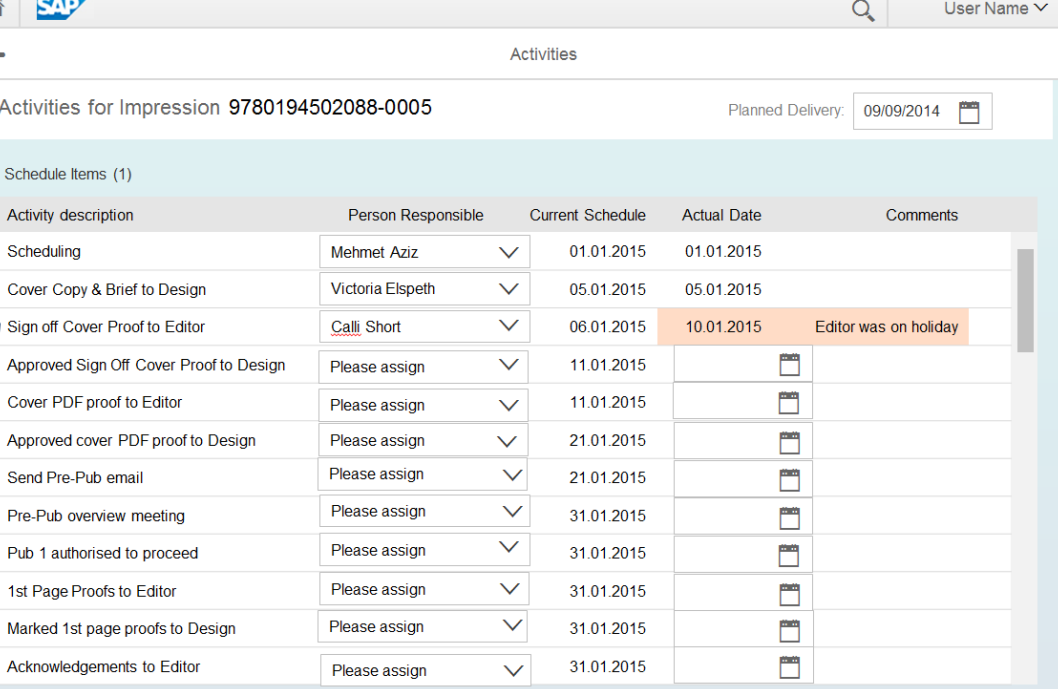

### **SAP Web IDE Screenshot**

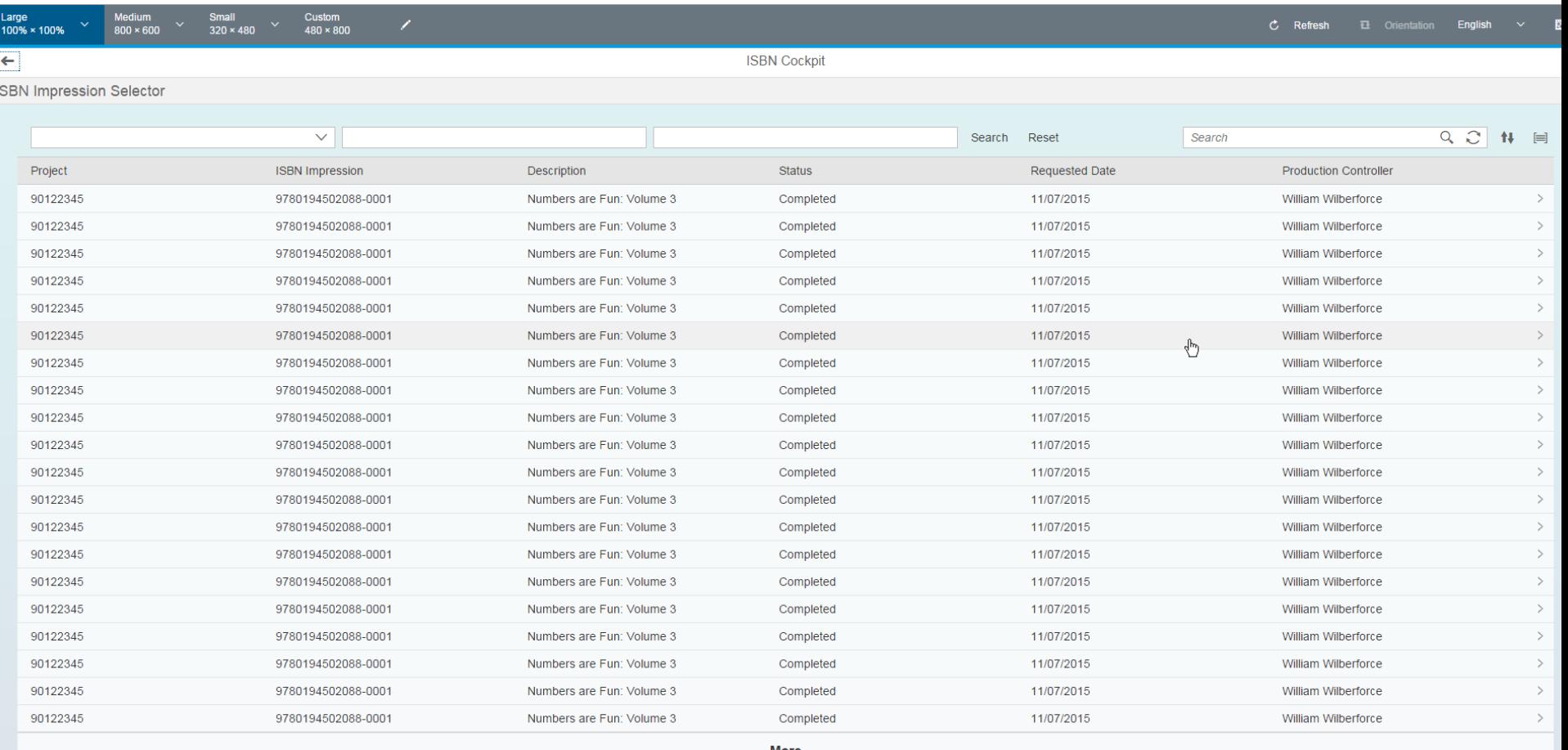

More

 $[20/100]$ 

# **SAP Web IDE Components Used**

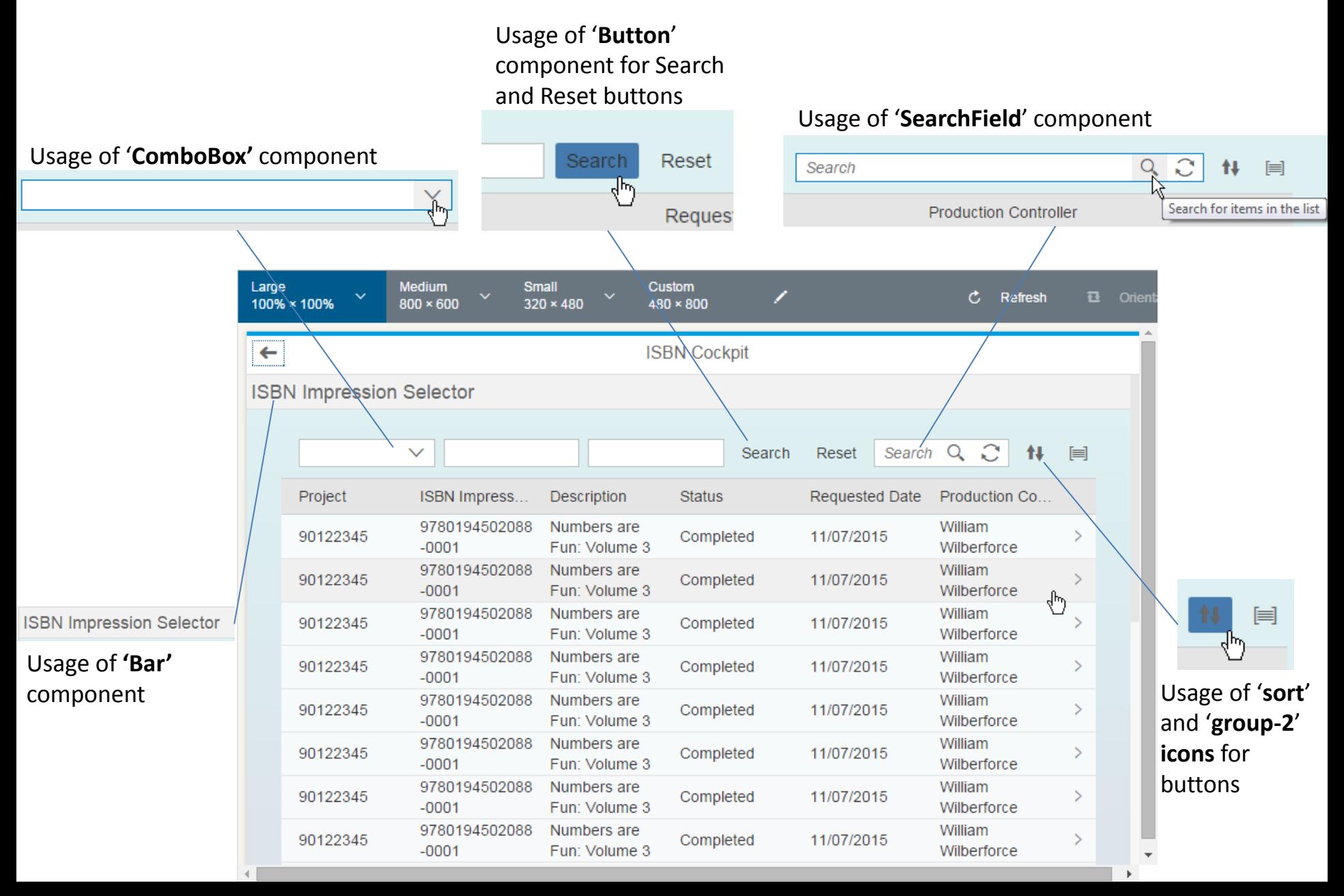